# Money Back Guarantee

Vendor: SUN

Exam Code: 310-200

**Exam Name:** Sun Certified System Administrator for Solaris 10 OS.Part 1

Version: Demo

## Money Back Guarantee

#### **QUESTION NO: 1**

Click the Exhibit button.

```
# fssnap -F ufs -o bs=/export/scratch/dhcp-100
.fssnap.etc,maxsize=50g /etc
# /usr/lib/fs/ufs/fssnap -i
                               ; 0
Snapshot number
Block Device
                                 /dev/fssnap/0
Raw Device
/dev/rfssnap/0
                                : /
Mount point
Device state
                               : active
Backing store path
/export/scratch/dhcp-100.fssnap.etc
Backing store size : 2368 KB
Maximum backing store size : 52428800 KB
Snapshot create time : Thu Jan 27
Snapshot create time
16:13:46 2005
Copy-on-write granularity : 32 KB
#
# df -kh | egrep -i "File|dsk|fssnap|scratch"
Filesystem
                       size used avail
capacity Mounted on
                       7.9G 3.0G 4.8G
/dev/dsk/c0t2d0s0
38%
129.147.12.105:/export/scratch 18G 3.0G
15G 17% /export/scratch
/dev/fssnap/0
                 7.9G 3.0G 4.8G
38% /mnt
```

Which three statements are true? (Choose three.)

A. /dev/fssnap/0 has the backing store file on the server 129.147.12.105.

**B.** ufsdump 1ufN /dev/rmt/0 /dev/dsk/c0t2d0s0 /dev/rfssnap/0 will run the incremental backup of /dev/dsk/c0t2d0s0 to /dev/rmt/0.

- C. fssnap -d /etc will delete snapshot /dev/rfssnap/0.
- D. fssnap -d /etc will automatically delete the backing store file.
- E. /mnt is mounted on /dev/fssnap/0 with read/write permission.

Answer: A,B,C Explanation:

#### **QUESTION NO: 2**

You determine that a certain user, user1, is using excessive disk space in his home directory. To achieve the best space reduction with minimum effort, you want to gather information to help user1 decide which files or directories to back up.

You also want to illustrate that user1 is using more space than others. Which two commands achieve this? (Choose two.)

A. df -h
B. du -h /export/home/user1
C. Is -aIR /export/home/user1
D. quot -f /dev/dsk/<device>
E. du -hs /var/opt

Answer: B,D Explanation:

#### **QUESTION NO: 3**

The following ZFS file system is available on your system:

#### NAMEUSED AVAIL REFER MOUNTPOINT

files 82K 72.8G 24.5K /data

You want to temporarily unmount the /data file system. Which set of commands will unmount the /data file system so that it is not available to users and then mount the system when you are ready to make it available again?

A. umount /data - to unmount the file system; mount /data to mount the file system
B. zfs unmount /data - to unmount the file system; zfs mount /data to mount the file system
C. zfs umount /data - to unmount the file system; zfs mount /data to mount the file system

D. zfs unmount /data - to unmount the file system; zfs mount -a to mount the file system

#### Answer: D Explanation:

#### **QUESTION NO: 4**

You have a spare disk on your x86-based Solaris system, c1t0d0, and you would like to create a ZFS file system on it. Given the following requirements:

ZFS storage pool named data.

ZFS file system named data (located in the data pool).

Mount the /data file system so that it is mounted and ready for use after each system boot.

Which command(s) would you use to setup the ZFS file system?

A. zpool create data c1t0d0

**B.** zpool create data c1t0; zfs create data/data; newfs /dev/rdsk/data/data; make entry in the /etc/vfstab file

C. zpool create data c1t0d0; zfs create data/data

D. zpool create data data c1t0d0; make an entry in the /etc/vfstab file

Answer: A Explanation:

#### **QUESTION NO: 5**

You want to create a copy of an active ZFS file system named dbase. When listing the information on the file system, the following information is displayed:

NAME USED AVAIL REFER MOUNTPOINT

files/dbase 24.5K 72.8G 24.5K /data/dbase

data/dbase@bckup\_dbase 0 - 24.5K -

Rather than unmount the file system, back it up and transfer the data to a second file system, you want to create a point in time snapshot of the current dbase file system and copy that snapshot.

Based on the information displayed above, which answer describes the steps necessary to complete this process?

A. zfs snapshot data/dbase@ bckup\_dbase
zfs clone data/dbase@bckup\_dbase data/clone\_dbase
B. fssnap -F ufs -o bs=/var/tmp /data/dbase /dev/fssnap/0
mount -r ro /dev/fssnap/0 /data/clone\_dbase
zfs clone /data/dbase data/clone\_dbase
C. zfs clone data/dbase@bckup\_dbase data/clone\_dbase
D. zfs clone data/dbase data/clone\_dbase

Answer: C Explanation:

#### **QUESTION NO: 6**

The following command is issued on your Solaris system:

zpool create datapool mirror c1t1d0 c2t1d0 mirror c3t1d0 c4t1d0

Which answer describes the type of device that has just been created? (Choose two)

A. Mirrored ZFS file system
B. RAID-Z storage pool
C. A ZFS storage pool
D. A mirrored ZFS storage pool

Answer: A,D Explanation:

#### **QUESTION NO: 7**

Which of the following answers describe features found in Solaris Zones? (Choose two)

**A.** An administrator logged into the global zone cannot view the activity of applications in other zones- each zone is completely from the others.

**B.** Zones can be rebooted independently of one another - other zones are unaffected by the reboot.

C. Solaris packages are always installed in the global zone and then distributed to each non-global

zone to allow all application to be patched from a central location.

D. Zones can share the same network interface yet each zone has its own dedicated IP address.

Answer: B,D Explanation:

#### **QUESTION NO: 8**

The /etc/user\_attr file on your system contains the following entry:

operator::::type=role;auths=solaris.system.shutdown, solaris.admin.patchmgr;profiles=Log Management

Which two are correct statements about this entry? (Choose two.)

- A. The account operator is assigned the default system role.
- **B.** The account operator is assigned two rights.
- **C.** The account operator is assigned one right.
- **D.** The account operator is a regular user account.
- E. The account operator is assigned two authorizations.

Answer: C,E Explanation:

#### **QUESTION NO: 9**

You have three applications from three different vendors, but only one system to run them on. Each application will require different OS patches to be installed. The problem you will encounter, if you load all of these applications on the same server, is that the vendor will not support the application if it runs on anything but the recommended environment. Which answer provides a solution?

A. Zones will not work in this scenario - use domains.

**B.** Run each application in a separate non-global zone. Patch the non-global zones with the most current patch versions.

**C.** Run each application in a zone. Install one application in the global-zone and patch it with the most current patch versions allowed. Do not patch the non-global zones.

**D.** Run each application in a separate non-global zone. Patch each zone separately.

Answer: D

#### **Explanation:**

#### **QUESTION NO: 10**

Given:

- # metadb -s clones -i
- flags first blk block count
- a m luo 16 8192 /dev/dsk/c4t1d0s7
- r replica does not have device relocation information
- o replica active prior to last mddb configuration change
- u replica is up to date I locator for this replica was read successfully
- c replica's location was in /etc/lvm/mddb.cf
- p replica's location was patched in kernel
- m replica is master, this is replica selected as input
- W replica has device write errors
- a replica is active, commits are occurring to this replica
- M replica had problem with master blocks
- D replica had problem with data blocks
- F replica had format problems
- S replica is too small to hold current data base
- R replica had device read errors

# metastat -ac

clones/d30 p 5.0GB c4t1d0s0

clones/d20 p 5.0GB c4t1d0s0

clones/d10 p 5.0GB c4t1d0s0

Which two represent the features of Solaris Volume Manager software configured on this system? (Choose two.)

- A. mirrored volumes
- **B.** striped volumes
- **C.** soft partitions
- **D.** logical volumes

Answer: C,D Explanation:

#### **QUESTION NO: 11**

Since installing an operating system patch, your server keeps crashing for unknown reasons. You're been told to start saving the information from the crash in the /crash filesystem (c1t1d0s7) so that a technician can analyze the problem.

Which answer displays the configuration file information required to save all crash dumps in the /crash directory?

- A. dump device: /dev/dsk/c1t1d0s7
- B. dump device: /crash
- C. savecore directory: /crash
- D. savecore directory: /dev/dsk/c1t1d0s7

Answer: C Explanation:

#### **QUESTION NO: 12**

For which three does NIS provide the ability for central administration? (Choose three.)

- A. network topology
- B. third-party applications
- **C.** operating system patches
- $\ensuremath{\textbf{D}}\xspace$  user names and passwords
- E. groups of hosts on a network
- F. host names and IP addresses

Answer: D,E,F

#### **QUESTION NO: 13**

The security administrator wants to assign user bob to a netsec role so that the user can run the ifconfig(1M) and snoop(1M) commands with a rights profile named NSM. Which entries will be contained in the /etc/security/exec\_attr file after the required RBAC configuration has been implemented when using privileges rather than uid 0?

A. NSM:bob:cmd:::/sbin/ifconfig:privs=sys\_net\_config NSM:bob:cmd:::/usr/sbin/snoop:privs=net\_rawaccess
B. NSM:solaris:cmd:::/sbin/ifconfig:privs=sys\_net\_config NSM:solaris:cmd:::/usr/sbin/snoop:privs=net\_rawaccess
C. NSM:suser:cmd:::/sbin/ifconfig:privs=sys\_net\_config NSM:suser:cmd:::/usr/sbin/snoop:privs=net\_rawaccess
D. NSM:netsec:cmd:::/sbin/ifconfig:privs=sys\_net\_config NSM:netsec:cmd:::/usr/sbin/snoop:privs=net\_rawaccess

Answer: B Explanation:

#### **QUESTION NO: 14**

The security administrator wants to assign user bob to a netsec role so that the user can run the ifconfig(1M) and snoop(1M) commands with a rights profile named NSM. Which entries are contained in the /etc/security/exec\_attr file after the required RBAC configuration has been implemented?

A. NSM:netsec:cmd:::/sbin/ifconfig:uid=0 NSM:netsec:cmd:::/usr/sbin/snoop:uid=0
B. NSM:root:cmd:::/sbin/ifconfig:uid=0 NSM:root:cmd:::/usr/sbin/snoop:uid=0
C. NSM:suser:cmd:::/sbin/ifconfig:uid=0 NSM:suser:cmd:::/usr/sbin/snoop:uid=0
D. NSM:bob:cmd:::/sbin/ifconfig:uid=0 NSM:bob:cmd:::/usr/sbin/snoop:uid=0

Answer: C Explanation:

#### **QUESTION NO: 15**

The system administrator assigned a profile entry with sufficient rights to execute the snoop(1m) command. The user comes back and complains that it does NOT work. The system administrator wants the command to work automatically for the user. Which two can be causes after verifying that the RBAC database entries are correct? (Choose two.)

**A.** The user should prefix the command line with pfexec.

**B.** The user needs to execute the su root command before the user can execute any of the profile commands.

**C.** The user needs to log out and log in again to run with the new shell.

D. The user needs to be assigned a profile shell.

Answer: C,D Explanation:

#### **QUESTION NO: 16**

You are attempting to JumpStart a SPARC server. Your JumpStart environment is configured to assign IP addresses to clients using RARP.

Which two commands can be used to diagnose problems experienced during the installation? (Choose two.)

A. snoop
B. snmpd -d
C. in.dhcpd -d
D. rpc.bootparamd -d
E. check\_install\_client

Answer: A,D Explanation:

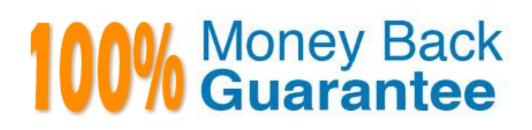

To Read the Whole Q&As, please purchase the Complete Version from Our website.

### **Trying our product !**

- ★ 100% Guaranteed Success
- ★ 100% Money Back Guarantee
- ★ 365 Days Free Update
- ★ Instant Download After Purchase
- ★ 24x7 Customer Support
- ★ Average 99.9% Success Rate
- ★ More than 69,000 Satisfied Customers Worldwide
- ★ Multi-Platform capabilities Windows, Mac, Android, iPhone, iPod, iPad, Kindle

#### **Need Help**

Please provide as much detail as possible so we can best assist you. To update a previously submitted ticket:

100%

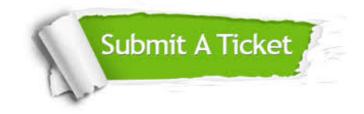

One Year Free Update Free update is available within One Year after your purchase. After One Year, you will get 50% discounts for updating. And we are proud to boast a 24/7 efficient Customer Support system via Email. Money Back Guarantee To ensure that you are spending on quality products, we provide 100% money back guarantee for 30 days from the date of purchase.

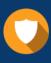

We respect customer privacy. We use McAfee's security service to provide you with utmost security for your personal information & peace of mind.

Security & Privacy

#### Guarantee & Policy | Privacy & Policy | Terms & Conditions

Any charges made through this site will appear as Global Simulators Limited. All trademarks are the property of their respective owners.

Copyright © 2004-2015, All Rights Reserved.